## How to access GO 4 Schools – Parents/Carers

# Logging in for the first time

Browse to <https://www.go4schools.com/> and from the Login menu choose Parents login:

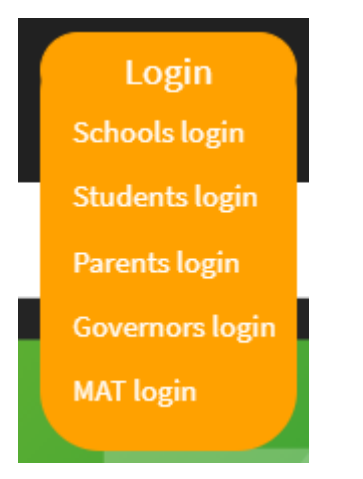

On the login page, click the link First-time User? which will open up a popup screen. Put your email address in the Email address: field (make sure that this is the email address that we have registered for you on our student database), and click New password:

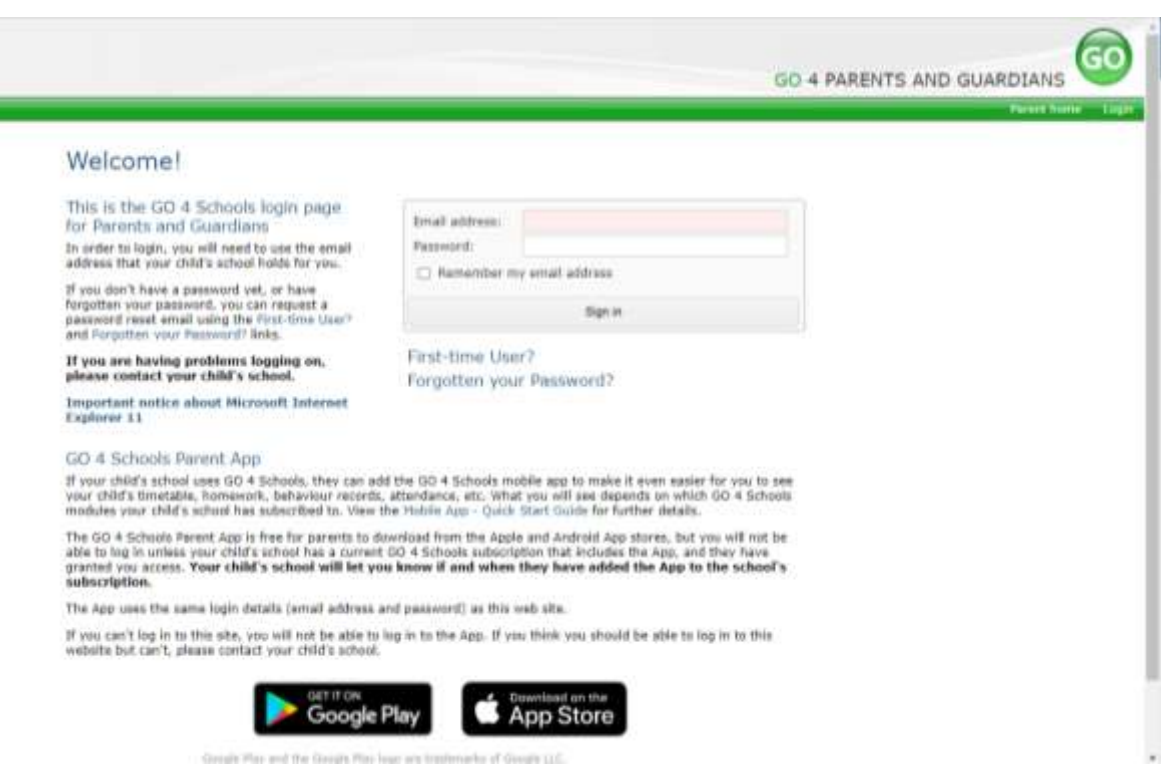

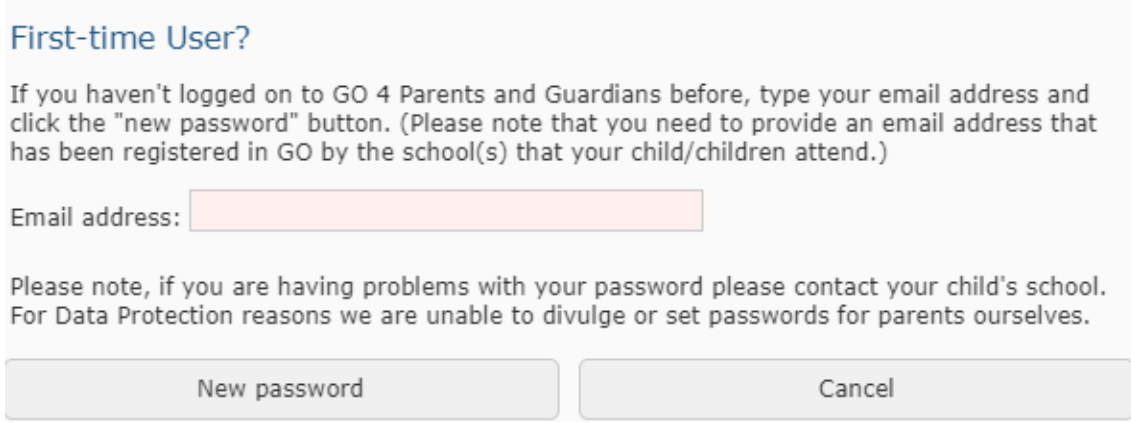

Check your emails for one from Go 4 Schools with a link to set a password. Your password must conform to the following requirements:

- Be at least 8 characters long
- Have not been previously used on GO 4 Schools
- Contain the following:
- At least 1 uppercase character (from A Z)
- At least 1 lowercase character (from a-z)
- At least 1 numerical character (from 0-9)
- At least 1 special character (from  $@$  # \$, %  $^{\circ}$  &  $^*$ )

### Logging in again

From now on, you can log in by entering your email address and password in the login fields on the Parents login page.

#### Logging out

By clicking your user name in the top right of the site, you'll get a link to Logout, which will log you out of the site completely.

### My settings

By clicking your user name in the top right of the site, you can also see a link to My settings, which will enable you to update contact details, manage your communications settings and change your password.